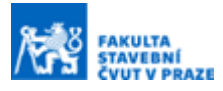

# **MAPOVÁ APLIKACE RUKOPISNÉHO REJSTŘÍKU MÜLLEROVY MAPY ČECH**

#### **Ing. František Mužík <sup>a</sup>**

*<sup>a</sup> ČVUT v Praze, Fakulta stavební, Katedra geomatiky, Thákurova 7, 166 29, Praha 6*

#### **ABSTRAKT**

Tento článek pojednává o vývoji webové mapové aplikace k rukopisnému rejstříku Müllerovy mapy Čech z roku 1757. Výsledek práce slouží jako nástroj ulehčující práci historikům a historickým geografům, neboť díky propojení databáze s webovou mapou je možné efektivnější vyhledávání či filtrace dat jednotlivých sídel. Nález rejstříku historiky z Historického ústavu AV ČR a jeho propojení s mapou umožnilo získání nového pohledu na některá sídla, která jsou zachycena na Müllerově mapě Čech.

## **KLÍČOVÁ SLOVA**

Rejstřík, mapová aplikace, Müllerova mapa Čech, rukopis

## **ÚVOD**

Müllerova mapa Čech z roku 1720 vyhotovena Janem Kryštofem Müllerem patří k nejcennějším kartografickým dílům zobrazující naše území. Jsou na ní zachyceny barokní Čechy v měřítku zhruba 1 : 132 000. Mapa na 25 sekcích zobrazuje podrobný topografický zákres sídel, vodstva, zeleně, komunikací včetně naznačeného výškopisu formou kopečkové metody a šrafování reliéfu [1].

Rukopisný rejstřík nalezený ve fondu knihovny Historického ústavu AV ČR, v. v. i. v roce 2020 napomáhá lépe chápat mapu, neboť přidává celou řadu dosud neprozkoumaných informací o zobrazených sídlech [2].

Cílová webová mapová aplikace slouží jako geoprostorová databáze sídel rukopisného rejstříku Müllerovy mapy Čech. Uživatel může aplikaci využívat jako nástroj pro efektivní a rychlé zobrazení sídel s různorodými atributy, které jsou popsány v tabulce 1. Zásadní funkcí aplikace je filtrace sídel na základě několika zadaných atributových dotazů, které je mezi sebou možné kombinovat. Uživatelské ovládání, přehlednost a jednoduchost aplikace tvořily jednu z priorit vývoje, neboť část historiků stále není srozuměna s moderními vizualizačními metodami webové kartografie. I z tohoto důvodu je UI aplikace pevně rozděleno do mřížek s danou velikostí a pozicí. Ze stejných důvodů je aplikace uzpůsobená zejména pro práci na počítači, přestože s ní lze pracovat také na mobilním telefonu či tabletu.

#### **METODIKA**

#### **Müllerova mapa Čech**

Jak bylo již zmíněno v úvodu, Müllerova mapa Čech patří k nejcennějším kartografickým dílům zobrazující území Čech. Z mapy lze vyčíst značné množství informací o struktuře dobové krajiny počátku 18. století, které není možné získat ze starších archiválií. Mapa vznikla na základě vojenských, správních a hospodářských požadavků rakouského státu [1].

Obsahem mapy je podrobný zákres topografického obsahu (sídla, komunikace, vodstvo), dále je součástí naznačený reliéf včetně terénních šraf. Dílo zobrazuje také generalizovaný způsob využití půdy na daném území a mapa obsahuje řadu různých bodových značek dokreslujících charakter území (zemědělské usedlosti, zaniklé osady, mlýny, doly, poštovní stanice či sklárny). Veškeré zmíněné informace jsou velmi detailně popsány v legendě mapy viditelné vlevo dole na obrázku 1 [1]. Na základě rozdílných značek je možné z Müllerovy mapy vyčíst stav a strukturu zobrazených sídel, díky čemuž jsou ku příkladu na první pohled dobře rozpoznatelná královská města [4].

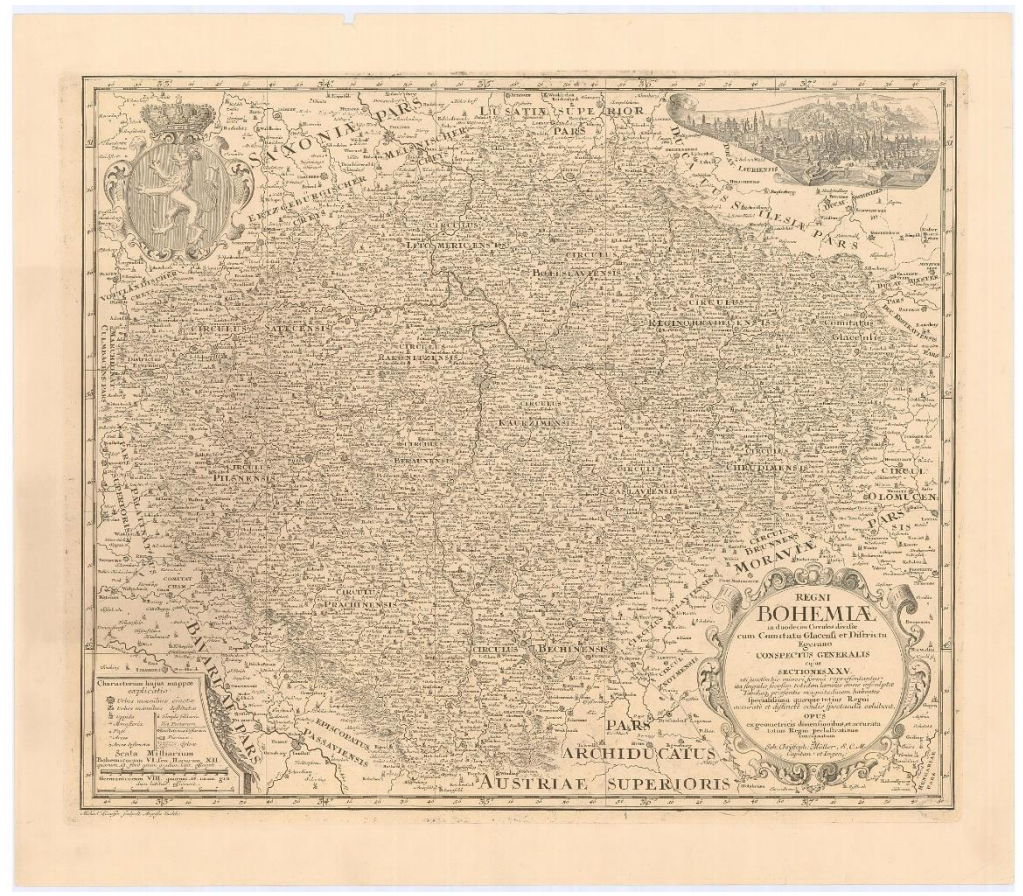

**Obrázek 1.** *Přehledový list Müllerovy mapy Čech [3].*

### **Rukopisný rejstřík k Müllerově mapě Čech**

Rukopisný rejstřík byl objeven teprve v roce 2020 ve fondu knihovny HÚ AV ČR. Vztahuje se k roku 1757, tudíž k období necelých třiceti let po vydání původní mapy. Rejstřík je anonymní, avšak pravděpodobně vznikl v prostředí jezuitů. Díky informacím, které nabízí, bylo možné propojit data Müllerovy mapy Čech s dalšími podrobnostmi o tehdejší krajině nebo o sídlech. Právě k vybraným sídlům nabízí rejstřík poměrně velké množství informací, přestože je v něm zaznamenáno pouze 10% všech lokalit uvedených na Müllerově mapě Čech [2].

 $22.120$ Heren  $2z$ *IthSchaften* Creijs L'Objets orism. GER. 21 11 Figery Gränik. Veltung. denbogen... 16 Psaan Königl: Stadt. Eule. 3 13 Teaur Königl: Gold Bergest n 7 Snah Fürsten Heinen Arrespero. Erdifchowitz. . 612 Berau Hi! Ion. Adal. Networskij ifenberg ... 117 Saah Fürsten & Lobkowik. lescritz ... 1825 Bechi Stadt Birdnew.  $l$ /ch 15 +1 Rilme Fing : il cover Hein ge i Schin Port Prach Baro: Loseph & Sickinger.<br>1811 Frach Baro: Loseph & Sickinger.<br>18 Leiter Fireft: v Lobkowth.<br>It's Leiter Gr: Loa: Love: v Thirm. Eltschowitz. Ent.owan... Fiile. Fremitorium 2: 8 Runk Gd: Fi Cart & Sweets Filenhiitti. . 1311 Pilme Figerwerch ... 11 4 Sants

**Obrázek 2.** *Ukázka rukopisného rejstříku k Müllerově mapě Čech [2].*

Výsledná webová mapová aplikace, která je dostupná skrze odkaz v závěru tohoto článku, zobrazuje všech 1 484 sídel uvedených v rejstříku, přičemž všechny lokality nezobrazují pouze polohu obcí či měst. Jako klášter, komenda, poustevna, poutní místo či zřícenina je identifikováno 218 položek z rejstříku [2]. Na obrázku 2 je viditelné rozdělení zobrazených lokalit dle sídelních typů. Nejvíce lokalit je typu vesnice se zámkem/rytířské sídlo, což není vzhledem k charakteru české krajiny tolik překvapující. Největší hustotou osídlení dle rejstříku disponují severozápadní kraje – Žatecký a Litoměřický. Dále pak Kouřimský, do kterého patřila také Praha. Je však nutné brát tento údaj s rezervou, neboť výběr sídel do rejstříku mohl podléhat zkreslení a nemusel tedy přímo odrážet skutečný stav [2].

| Název atributu | <b>Popis</b>                                                 | příklad                   |  |  |
|----------------|--------------------------------------------------------------|---------------------------|--|--|
| Pořadí         | pořadí záznamu<br>v rejstříku                                | 701                       |  |  |
| NázevSO        | originální název sídla                                       | <b>Bakoffen</b>           |  |  |
| NázevSA        | aktuální název sídla                                         | <b>Bakov nad Jizerou</b>  |  |  |
| TypS           | typ sídla podle<br>typologie originálu                       | městys bez zámku          |  |  |
| Vzdálenost     | vzdálenost od Prahy<br>v mílích                              | 9                         |  |  |
| Sekce          | umístění na příslušné<br>mapové sekci                        | 8                         |  |  |
| Kraj           | krajská příslušnost dle<br>rozdělení platného<br>k roku 1751 | Boleslavský               |  |  |
| Vlastník1      | vlastník sídla                                               | Herrchaft<br>Münchengratz |  |  |
| Panství        | příslušnost k panství                                        | Mnichovo Hradiště         |  |  |
| Stav           | stav majitele panství                                        | hrabě                     |  |  |
| Vlastník2      | příjmení (rod) vlastníka                                     | Valdštejn                 |  |  |
| TypV           | typ vlastníka                                                | М                         |  |  |

**Tabulka 1.** *Atributy jednotlivých sídel v geodatabázi.*

#### **Tvorba webové mapové aplikace**

Na základě geodatabáze poskytnuté historiky byla vytvořena interaktivní mapa. Nejprve bylo nutné data vhodně upravit – jednalo se zejména o opravu některých chybných zápisů názvů sídel a také o úpravu polygonů krajů, jejichž hranice byly modifikovány tak, aby respektovaly současné státní hranice Česka.

Jak zmiňuje Nétek v knize Webová kartografie – specifika tvorby interaktivních map na webu [5], je vhodné zvolit sjednocenou barevnou stupnici pro vizualizaci dat v mapě. Z tohoto důvodu je využitá barevná stupnice podobná té, kterou využívá Český historický atlas [6]. S touto stupnicí a s podobným vizuálním zpracováním map se již čeští historici seznámili, tudíž je sjednocení symbologie možností, jak pro ně vytvořit mapu srozumitelnější. Jedná se převážně o neutrální žlutohnědou barvu polygonů s jednoduchou a zřetelnou symbologií bodových prvků značících sídlo v mapě. Popisky krajů jsou vyvedeny šedým tučným písmem a popisky sídel červeně (viz obrázek 3). Tato barva byla vybrána kvůli lepší čitelnosti textu nad jemně prosvítající podkladovou mapou Open Street Map.

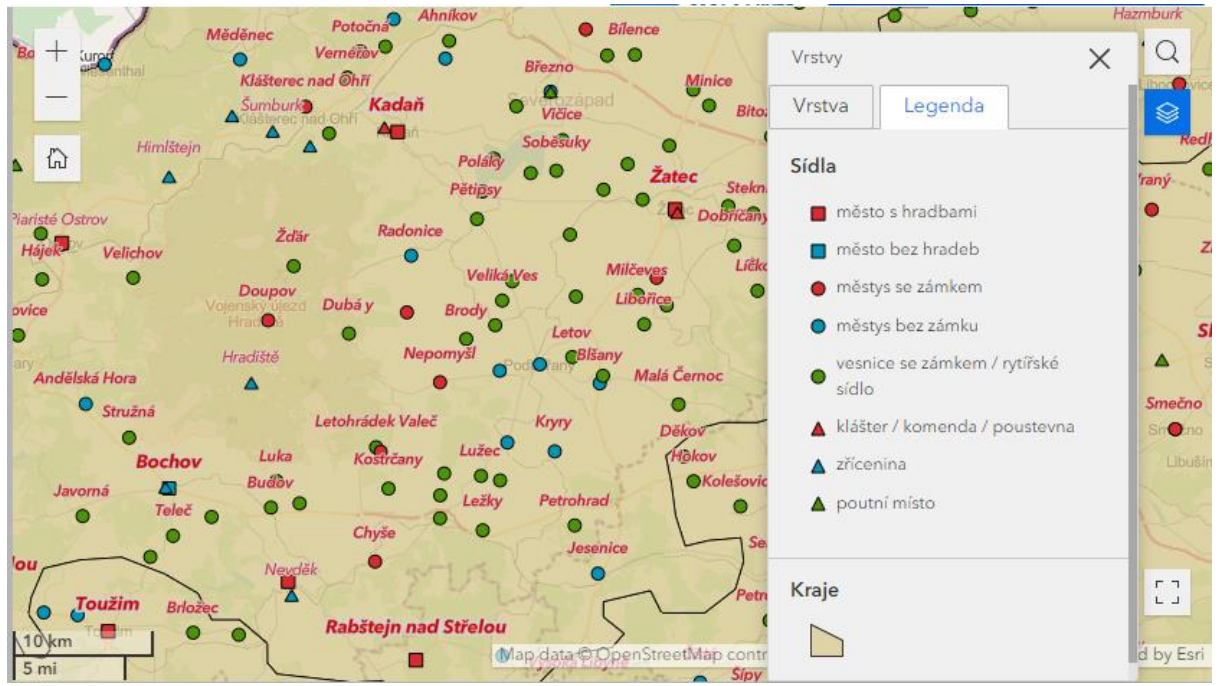

**Obrázek 3.** Interaktivní mapa se zobrazenou legendou*.*

### Využitá technologie a uživatelské rozhraní aplikace

Jako nejvhodnější technologické řešení byl vybrán ArcGIS Experience Builder od společnosti ESRI, díky čemuž by měla být zajištěna několikaletá podpora aplikace v budoucnosti. Toto řešení rovněž nabízí řadu možností pro pokročilou práci s atributovými daty, což bylo vzhledem k charakteru aplikace velmi žádoucí.

Dle celkového přehledu na obrázku 5 je zřejmé, že mapové pole nefiguruje jako hlavní prvek aplikace, ale slouží spíše jako prostorové zobrazení filtrovaných geoprostorových dat. Díky propojení veškerých částí mapové aplikace je zajištěna vysoká míra interaktivity aplikace jako celku, nejen pouze jejích částí. Právě díky vysoké interaktivitě aplikace je mapu možné lépe zkoumat a porovnávat, což vede k možnosti získání nových poznatků [7].

Rozhraní aplikace je rozděleno do čtyř sekcí (viz obrázek 5). Sekce jsou pevně rozděleny do mřížek, což uchovává navržené rozhraní aplikace tak, aby se v ní uživatel snadno a přehledně orientoval. První sekcí je filtr atributových dotazů, který umožňuje vybírat sídla, která sdílejí společné atributy (např. typ sídla, vlastník, kraj nebo panství). Druhá sekce, zobrazená v přiblížení na obrázku 4, nabízí dvě záložky. První je standardní informační pop-up s výpisem všech důležitých atributů pro sídla v určeném výběru. Při přepnutí do záložky Graf se zobrazí koláčový graf zobrazující poměr typů sídel (např. zřícenina, města s hradbami či města bez hradeb) dle aktuálního nastavení filtrace dat (obrázek 4). Díky grafickému znázornění je možné rychleji rozlišovat zastoupení jednotlivých typů sídel splňující zadané charakteristiky. Třetí částí aplikace je interaktivní mapa zobrazující sídla z rukopisného rejstříku. Podrobněji se interaktivním mapovým panelem zabývá předchozí kapitola. Čtvrtou sekcí je atributová tabulka, která zobrazuje data pro jednotlivá sídla včetně informací o všech tehdejších správních krajích Čech.

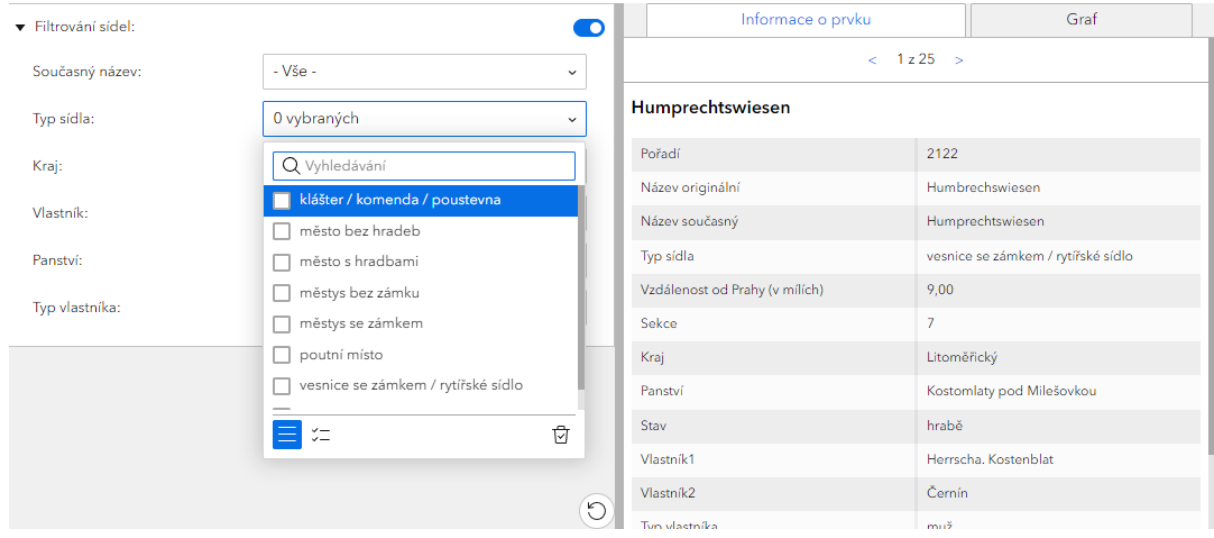

**Obrázek 4.** Filtrování sídel v aplikaci*.*

## **ZÁVĚR**

Výsledná webová mapová aplikace nabízí možnost komplexního pohledu na sídla zobrazená v rukopisném rejstříku k Müllerově mapě Čech. Data těchto sídel je možné filtrovat na základě různých parametrů, které lze mezi sebou kombinovat. Aplikace umožňuje atributové vyhledávání jednotlivých sídel či krajů (viz spodní část obrázku 5).

|                                | Rukopisný rejstřík k Müllerově mapě Čech (1757) |                                  |                                    | Více informací zde:                             |                          | <b>FAKULTA<br/>STAVEBNÍ</b><br><b>CVUT V PRAZE</b> |                             | HISTORICKÝ ÚSTAV AV ČR, v. v. i.<br><b>NSTITUTE OF HISTORY AS CR, v. v. i.</b> |
|--------------------------------|-------------------------------------------------|----------------------------------|------------------------------------|-------------------------------------------------|--------------------------|----------------------------------------------------|-----------------------------|--------------------------------------------------------------------------------|
| Filtrování sídel:              |                                                 | Informace o prvku<br>$\bullet$   | Graf                               | $^{+}$<br>Stribro                               |                          | Plzeň                                              |                             | $\hbox{\scriptsize\it Q}$                                                      |
| Současný název:                | $-$ Vše $-$<br>$\checkmark$                     |                                  | Typy sídel dle výběru              |                                                 | <b>Nvrany</b>            | <b>Stary Pizenec</b>                               |                             | ⊜                                                                              |
| Typ sídla:                     | 0 vybraných<br>$\checkmark$                     |                                  |                                    | Plzeňský<br>$\Omega$                            |                          | Radyně                                             | Mirošov                     |                                                                                |
| Kraj:                          | 0 vybraných<br>$_{\rm v}$                       |                                  |                                    |                                                 | <b>Dobřany</b><br>Stod   | <b>Nebflovy</b>                                    |                             |                                                                                |
| Vlastník:                      | 1 vybraných<br>$_{\rm v}$                       |                                  | zřícenína                          | Holýšov                                         |                          |                                                    | Spálené Poříčí              | $rac{1}{10}$                                                                   |
| Panství:                       | $-V$ še $-$<br>$_{\rm v}$                       |                                  | vesnice se zámkem / rytířské sídlo | Stañkov                                         |                          | Přeštice                                           | <b>Rickica</b>              |                                                                                |
| Typ vlastníka:                 | 0 vybraných<br>$_{\rm v}$                       |                                  | městys se zámkem                   | loršovský T<br><b>Chotiměl</b>                  |                          |                                                    |                             |                                                                                |
|                                |                                                 |                                  | městys bez zámku                   | c                                               | Svihov<br>Chudenice<br>O | MAG                                                | Nepomuk                     |                                                                                |
|                                |                                                 |                                  | město s hradbami                   |                                                 |                          |                                                    |                             |                                                                                |
|                                |                                                 |                                  |                                    | <b>Jornažlice</b><br>Nový Herštejn<br>$\lambda$ |                          |                                                    |                             | $\begin{smallmatrix} 0 & 0 \\ 0 & 0 \end{smallmatrix}$                         |
| sídla<br>kraje                 |                                                 | $\circ$                          |                                    | <b>10 km</b><br>5 <sub>mi</sub>                 | Klatovy                  | Map data @ OpenStreetMap contributors, Microsoft.  |                             |                                                                                |
| Q Název sídla                  |                                                 |                                  |                                    |                                                 |                          |                                                    | Ū<br>$\check{\phantom{a}}=$ | $\mathcal{C}$<br>$\overline{\overline{\otimes}}$<br>88                         |
| Název originální $\Rightarrow$ | Název současný $\phi$                           | Typ sídla<br>$\div$              | Vzdálenost od $\phi$<br>$\cdots$   | Sekce<br>÷<br>                                  | Kraj<br>$\div$           | Vlastník1<br>$\cdots$                              | $\hat{=}$<br>$\cdots$       | Panství                                                                        |
| Humbrechswiesen                | Humprechtswiesen                                | vesnice se zámkem / rytířs 9     |                                    | $\overline{7}$                                  | Litoměřický              | Herrscha, Kostenblat                               |                             | Powered by Esr<br>Kostomlaty p                                                 |
| Flöhau (rkp. Blšani)           | Blšany                                          | městys bez zámku                 | 8                                  | $\overline{7}$                                  | Žatecký                  | Gr. Proco, Tschernin                               |                             |                                                                                |
| Preles                         | Brody                                           | vesnice se zámkem / rytířs   9,5 |                                    | $\overline{7}$                                  | Žatecký                  | Gr. Proco. Tschernin                               |                             |                                                                                |
| Puschwitz                      | Buškovice                                       | městys bez zámku                 | 10                                 | $\overline{7}$                                  | Žatecký                  | Gr. Proco. Tschernin                               |                             |                                                                                |
| Kotzomischl                    | Chocomyšl                                       | vesnice se zámkem / rytířs 15    |                                    | 16                                              | Plzeňský                 | Gr. Proco. Tschernin                               |                             |                                                                                |
| Chodiemirz                     | Chotiměř                                        | vesnice se zámkem / rytířs 15    |                                    | 16                                              | Plzeňský                 | Gr. Proco. Tschernin                               |                             |                                                                                |
| Chudenitz                      | Chudenice                                       | městys se zámkem                 | 14                                 | 16                                              | Plzeňský                 | Gr. Proco. Tschernin                               |                             |                                                                                |

**Obrázek 5** Ukázka výsledné webové mapové aplikace*.*

Výsledkem propojení atributových oken, grafu a mapy je interaktivní aplikace, která responzivně reaguje na změny ve výběru parametrů pomocí atributových dotazů. Veškeré části aplikace jsou mezi sebou propojeny, tudíž se uživateli vždy zobrazují aktuální data na základě jeho výběru. Tímto je zajištěna rychlá a jednoduchá práce s aplikací, což, dle zpětné vazby, historici oceňují.

Webová mapová aplikace rukopisného rejstříku Müllerovy mapy Čech je dostupná na tomto odkazu:

[https://experience.arcgis.com/experience/22dbb9e3648c4c02b23e04fabf72c6ea/?data\\_id=](https://experience.arcgis.com/experience/22dbb9e3648c4c02b23e04fabf72c6ea/?data_id=dataSource_1-f412c9597fb6499fbc72722ad4ef11b8%3A1) [dataSource\\_1-f412c9597fb6499fbc72722ad4ef11b8%3A1](https://experience.arcgis.com/experience/22dbb9e3648c4c02b23e04fabf72c6ea/?data_id=dataSource_1-f412c9597fb6499fbc72722ad4ef11b8%3A1)

Pro manuální přepsání adresy slouží tento odkaz s přesměrováním: <https://bit.ly/45QV5GB>

## **PODĚKOVÁNÍ**

Tímto bych rád poděkoval Mgr. Jitce Močičkové, Ph.D. a Ing. Mgr. Michalu Vokurkovi, Ph.D. za spolupráci při tvorbě mapové aplikace, za poskytnutá data a za cenné konzultace, díky kterým byla aplikace upravena tak, aby byla z pohledu historiků efektivně využita při práci.

#### **REFERENCE**

- **[1]** Müllerova mapa Čech z roku 1720 a Müllerova mapa Moravy z roku 1716 ve vydání z roku 1790. SEMOTANOVÁ, Eva. *Laboratoř geoinformatiky UJEP* [online]. [cit. 2023-10-27]. Dostupné z[: http://oldmaps.geolab.cz/map\\_root.pl?lang=cs&map\\_root=mul](http://oldmaps.geolab.cz/map_root.pl?lang=cs&map_root=mul)
- **[2]** Rukopisný rejstřík k Müllerově mapě Čech (1757) objev ve fondu knihovny Historického ústavu AV ČR. MOČIČKOVÁ, Jitka a Michal VOKURKA. *Historický ústav AV ČR* [online]. 2023 [cit. 2023-10-27]. Dostupné z: [https://www.hiu.cas.cz/rukopisny-rejstrik-k](https://www.hiu.cas.cz/rukopisny-rejstrik-k-muellerove-mape-cech-1757)[muellerove-mape-cech-1757](https://www.hiu.cas.cz/rukopisny-rejstrik-k-muellerove-mape-cech-1757)
- **[3]** *Geoportál ČÚZK* [online]. [cit. 2023-10-27]. Dostupné z:<https://geoportal.cuzk.cz/>
- **[4]** KUČERA, Zdeněk, Eva SEMOTANOVÁ a Martina TŮMOVÁ. *Česká města na starých mapách a plánech*. Pangea, 2021. ISBN 978-80-7642-546-0.
- **[5]** NÉTEK, Rostislav. *Webová kartografie – specifika tvorby interaktivních map na webu*. Olomouc: Univerzita Palackého. Přírodovědecká fakulta, 2020. ISBN 978-80-244-5827-4.
- **[6]** *Elektronický mapový portál Český historický atlas* [online]. 2020 [cit. 2023-10-27]. Dostupné z: https://cha.fsv.cvut.cz
- **[7]** RABINOWITZ, Phil. *Section 16. Geographic Information Systems: Tools for Community Mapping. Community Tool Box* [online]. In: . Work Group for Community Health Development, University of Kansas, 2013 [cit. 2023-10-27]. Dostupné z: [https://ctb.ku.edu/en/table-of-contents/assessment/assessing-community-needs-and](https://ctb.ku.edu/en/table-of-contents/assessment/assessing-community-needs-and-resources/geographic-information-systems/main)[resources/geographic-information-systems/main](https://ctb.ku.edu/en/table-of-contents/assessment/assessing-community-needs-and-resources/geographic-information-systems/main)